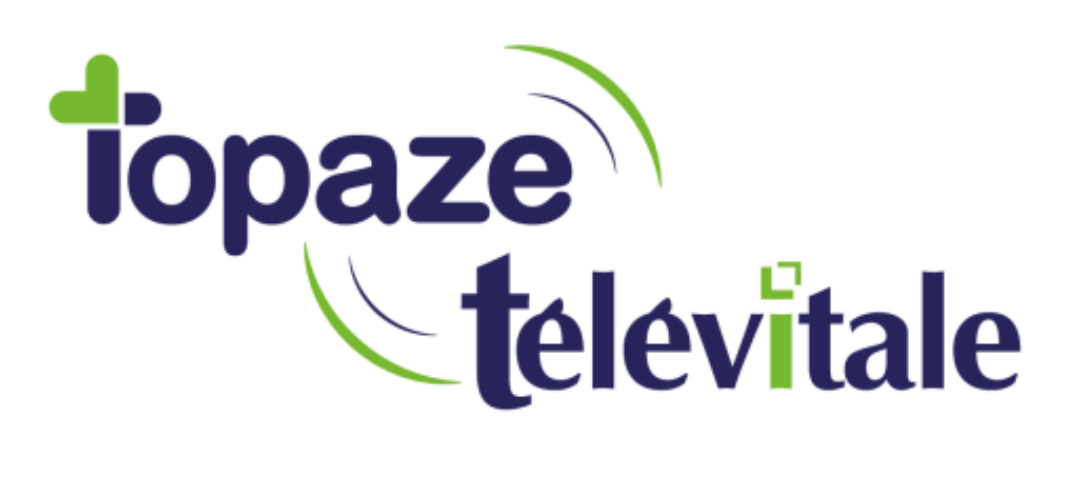

Spécialités : Toutes

## PRÉREQUIS

Mis à jour septembre 2020

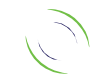

Immeuble Le Gamma – 92 avenue des Logissons 13770 VENELLES Tél : 04 42 54 91 91 - Fax : 04 42 54 91 84 - www.televitale.fr

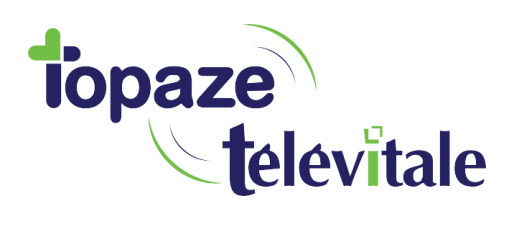

## FICHE DES PRÉREQUIS - INSTALLATION

Pour que le formateur consacre tout son temps à vous former et vous faire gagner un temps précieux, il vous faut préparer l'installation en vérifiant les points suivants :

Avoir en votre possession votre Carte Professionnelle de Santé (CPS) ou, le cas échéant, en faire la demande à ASIP SANTE (08 25 85 20 00), ainsi que le code à 4 chiffres reçu séparément par courrier recommandé.

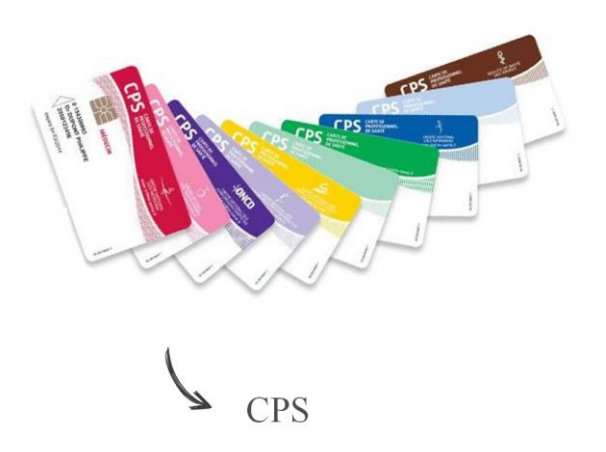

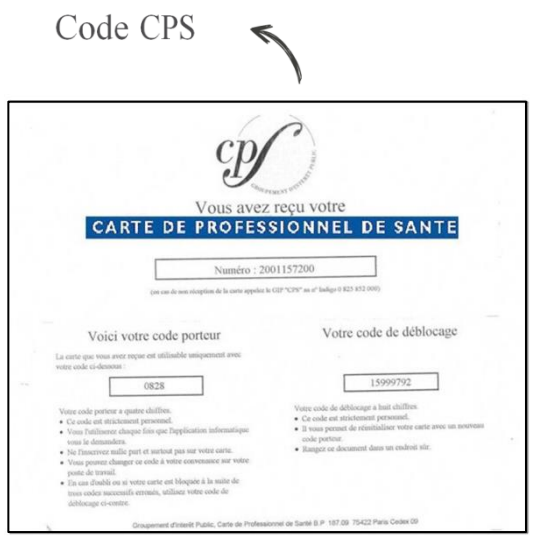

2

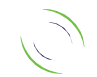

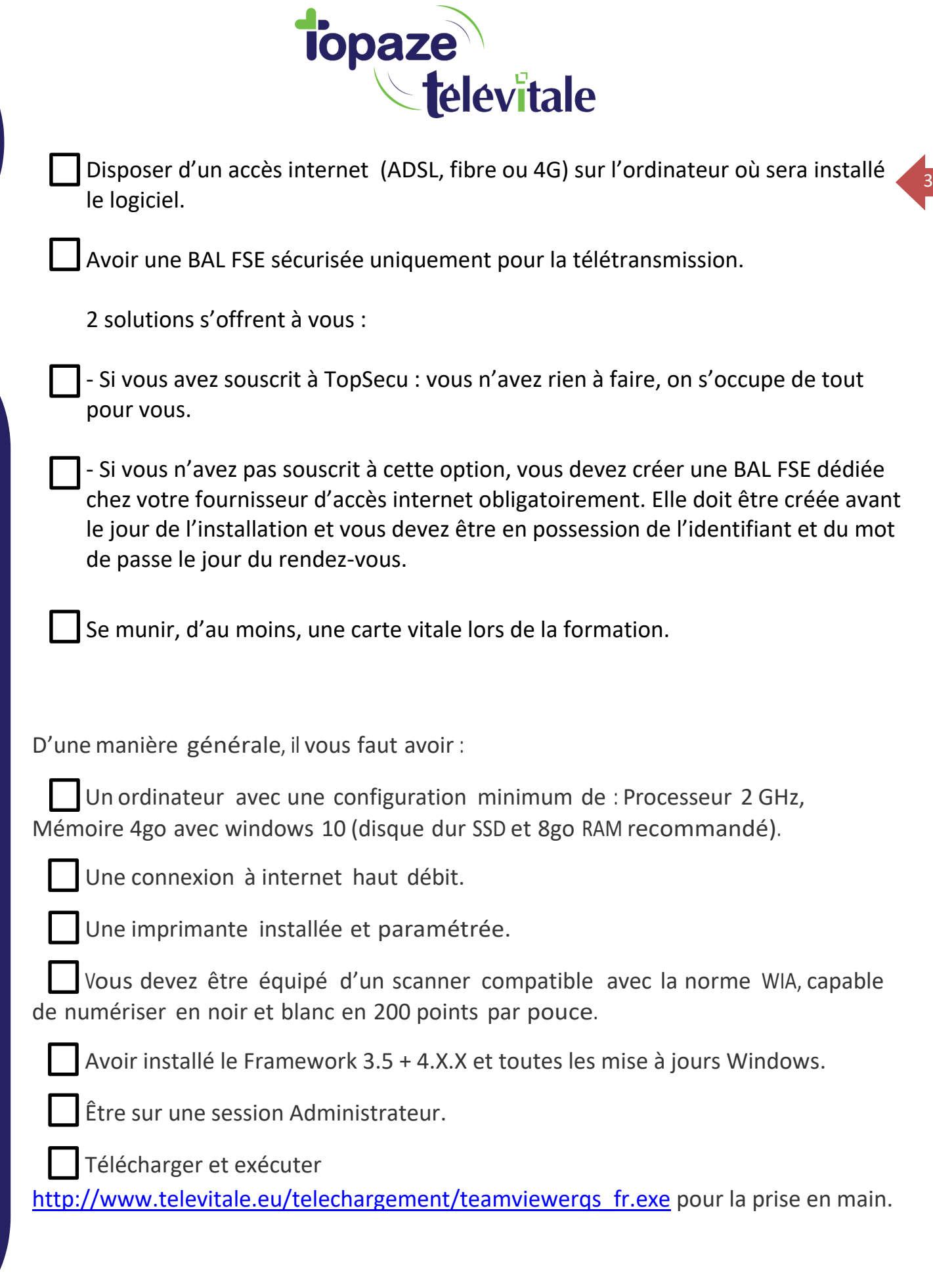

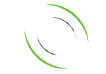

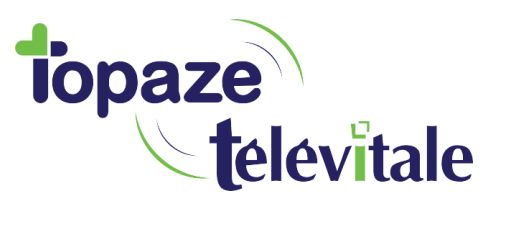

Télécharger le SETUP à l'adresse: <http://www.televitale.eu/setup/setup.exe> **id**: televitale **mdp**: install.

4

Télécharger la dernière mise à jour à l'adresse <http://www.televitale.eu/telechargement/> (televitale-4\*\*-pb190-runtime.exe).

Une feuille de soins signés avec un stylo noir (petite signature dans le cadre).

TOPAZE TELEVITALE ne fonctionne pas sous environnement MAC.

De plus si vous disposez déjà d'un logiciel de télétransmission, l'installation de Télévitale peut rendre impossible la consultation des anciennes données (nous consulter pour plus de précisions).

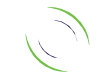